# **Inhaltsverzeichnis**

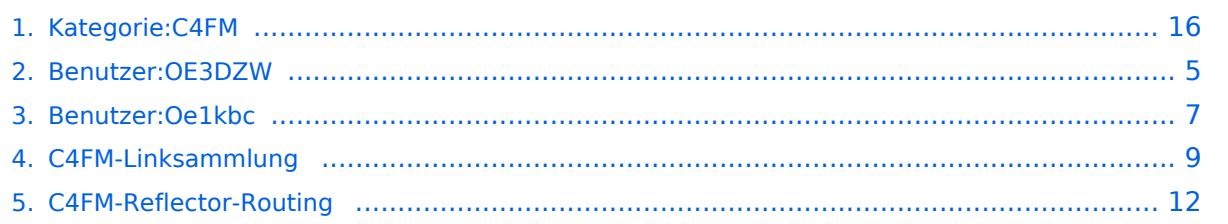

## **Kategorie:C4FM**

[Versionsgeschichte interaktiv durchsuchen](https://wiki.oevsv.at) [VisuellWikitext](https://wiki.oevsv.at)

**[Version vom 11. März 2021, 16:02 Uhr](#page-15-0) [\(Q](#page-15-0) [uelltext anzeigen](#page-15-0))** [Oe1kbc](#page-6-0) [\(Diskussion](https://wiki.oevsv.at/w/index.php?title=Benutzer_Diskussion:Oe1kbc&action=view) | [Beiträge\)](https://wiki.oevsv.at/wiki/Spezial:Beitr%C3%A4ge/Oe1kbc) K

[Markierung:](https://wiki.oevsv.at/wiki/Spezial:Markierungen) [Visuelle Bearbeitung](https://wiki.oevsv.at/w/index.php?title=Project:VisualEditor&action=view) [← Zum vorherigen Versionsunterschied](#page-15-0)

#### **[Aktuelle Version vom 16. Dezember](#page-15-0)  [2021, 16:17 Uhr](#page-15-0) ([Quelltext anzeigen](#page-15-0))** [OE3DZW](#page-4-0) [\(Diskussion](https://wiki.oevsv.at/w/index.php?title=Benutzer_Diskussion:OE3DZW&action=view) | [Beiträge\)](https://wiki.oevsv.at/wiki/Spezial:Beitr%C3%A4ge/OE3DZW) (Restore) [Markierung](https://wiki.oevsv.at/wiki/Spezial:Markierungen): [Visuelle Bearbeitung](https://wiki.oevsv.at/w/index.php?title=Project:VisualEditor&action=view)

(9 dazwischenliegende Versionen von 2 Benutzern werden nicht angezeigt)

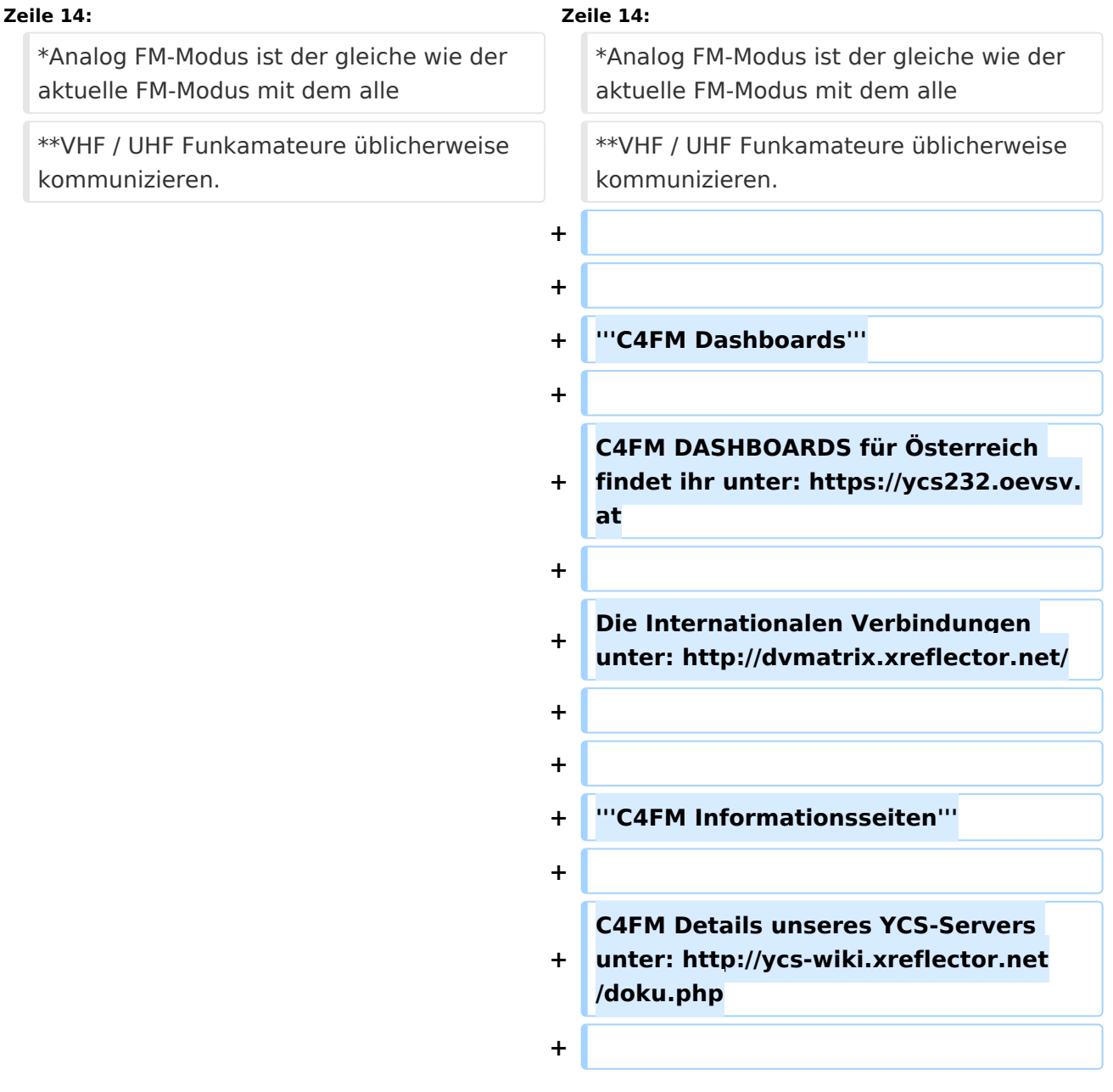

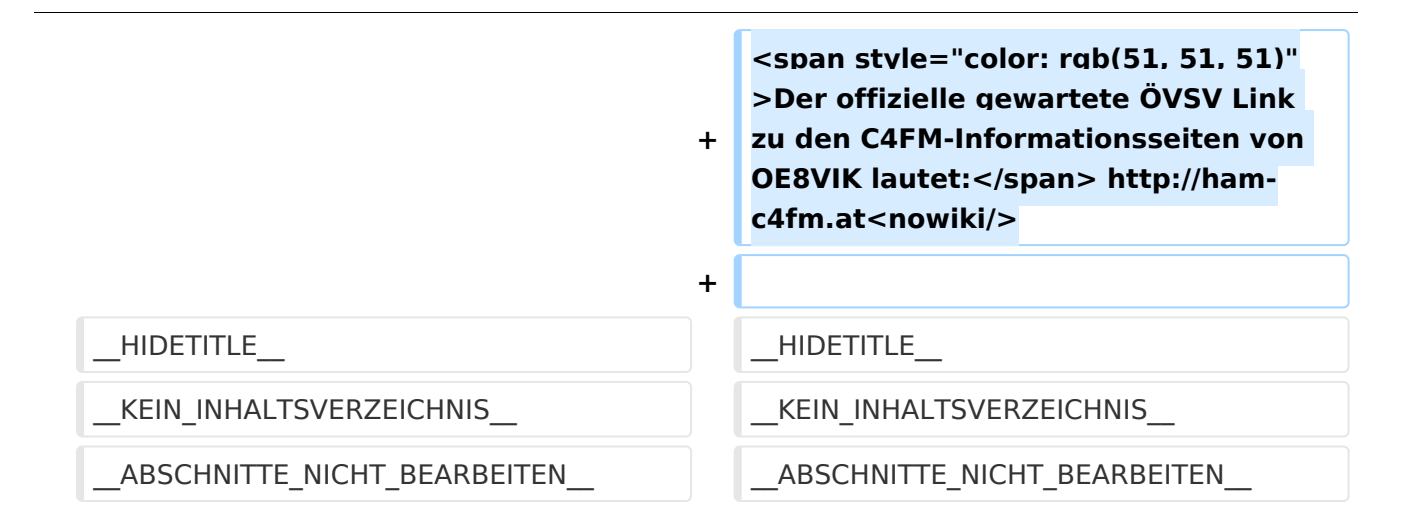

# Aktuelle Version vom 16. Dezember 2021, 16:17 Uhr

# **C4FM \- System Fusion**

C4FM ist ein digitales Übertragungsverfahren für Sprache und langesame Datenübertragung mit 9,6 kbps. Es nutzt das Frequenzmultiplex Verfahren das die Signale auf mehrere Träger erteilt überträgt. Unter der Marketingbezeichnung C4FM wurden Amateurfunkgeräte von der Firma *[Yaesu Musen](https://www.yaesu.com/)* am Markt gebracht.

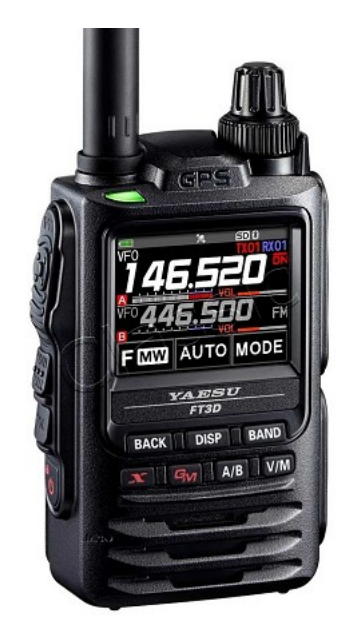

#### Protokollarten

Die C4FM/FDMA Technik bietet drei digitale Betriebsarten und einen Analog-Modus (FM)

- V / D-Modus ist Sprach-und Datenkommunikation im gleichen Zeitrahmen
	- $\circ$  Dieser Modus ermöglicht es Sprachdaten mit GPS-Positionsdaten und die ID-Daten in dem gleichen Zeitrahmen zu senden. Außerdem kann dieser Modus die Sprachdaten mit starken Fehlerkorrektur-Daten übertragen, dass zur Stabilisierung der digitalen Kommunikation beiträgt. Dieser Modus ist der Grundmodus des C4FM FDMA Digitale HAM-Radio-Systems.
- Daten FR-Modus nutzt die volle Datenrate von Kapazität für die
	- $\circ$  Übertragung von Daten. Dieser Modus ermöglicht große Datenmengen zu übertragen, Textnachrichten, Bilder und Sprachnotizen Daten mit doppelter Geschwindigkeit wie im V / D-Modus.

- Voice-FR-Modus nutzt die volle Datenrate von Kapazitäten für Sprachdaten  $\circ$  Dieser Modus ermöglicht eine klare qualitativ hochwertige Sprach-Daten Übertragung.
- Analog FM-Modus ist der gleiche wie der aktuelle FM-Modus mit dem alle
	- $\circ$  VHF / UHF Funkamateure üblicherweise kommunizieren.

#### **C4FM Dashboards**

C4FM DASHBOARDS für Österreich findet ihr unter:<https://ycs232.oevsv.at>

Die Internationalen Verbindungen unter:<http://dvmatrix.xreflector.net/>

#### **C4FM Informationsseiten**

C4FM Details unseres YCS-Servers unter: <http://ycs-wiki.xreflector.net/doku.php>

Der offizielle gewartete ÖVSV Link zu den C4FM-Informationsseiten von OE8VIK lautet: [http://ham](http://ham-c4fm.at)[c4fm.at](http://ham-c4fm.at)

## Seiten in der Kategorie "C4FM"

Folgende 2 Seiten sind in dieser Kategorie, von 2 insgesamt.

### **C**

- [C4FM-Linksammlung](#page-8-0)
- [C4FM-Reflector-Routing](#page-11-0)

## <span id="page-4-0"></span>**Kategorie:C4FM und Benutzer:OE3DZW: Unterschied zwischen den Seiten**

#### [VisuellWikitext](https://wiki.oevsv.at)

**[Version vom 11. März 2021, 16:02 Uhr](#page-15-0) [\(Q](#page-15-0) [uelltext anzeigen](#page-15-0))** [Oe1kbc](#page-6-0) [\(Diskussion](https://wiki.oevsv.at/w/index.php?title=Benutzer_Diskussion:Oe1kbc&action=view) | [Beiträge\)](https://wiki.oevsv.at/wiki/Spezial:Beitr%C3%A4ge/Oe1kbc) K [Markierung:](https://wiki.oevsv.at/wiki/Spezial:Markierungen) [Visuelle Bearbeitung](https://wiki.oevsv.at/w/index.php?title=Project:VisualEditor&action=view)

**[Aktuelle Version vom 27. Oktober 2021,](#page-4-0)  [01:05 Uhr](#page-4-0) [\(Quelltext anzeigen\)](#page-4-0)** [OE3DZW](#page-4-0) [\(Diskussion](https://wiki.oevsv.at/w/index.php?title=Benutzer_Diskussion:OE3DZW&action=view) | [Beiträge\)](https://wiki.oevsv.at/wiki/Spezial:Beitr%C3%A4ge/OE3DZW)

(create user page)

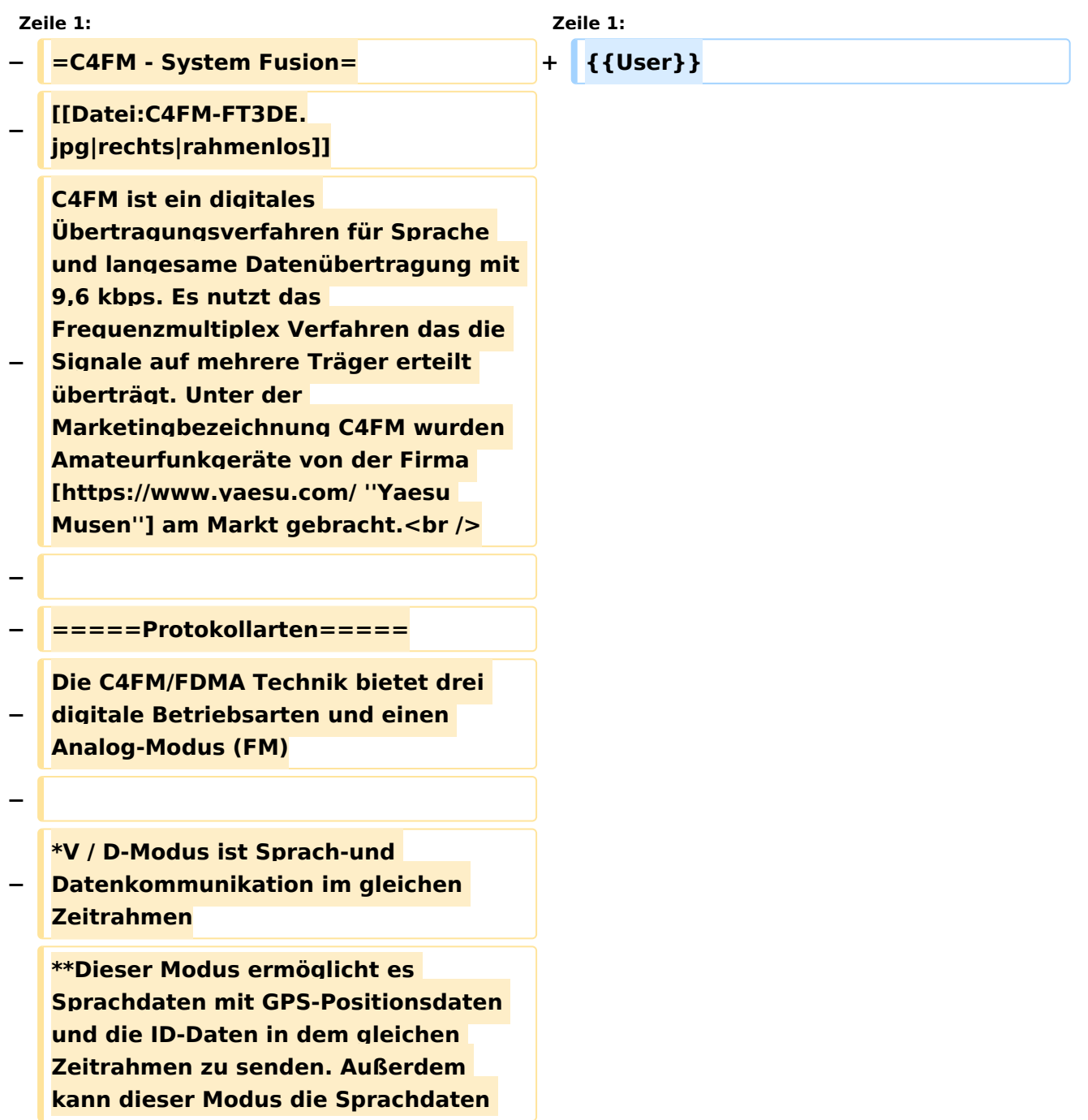

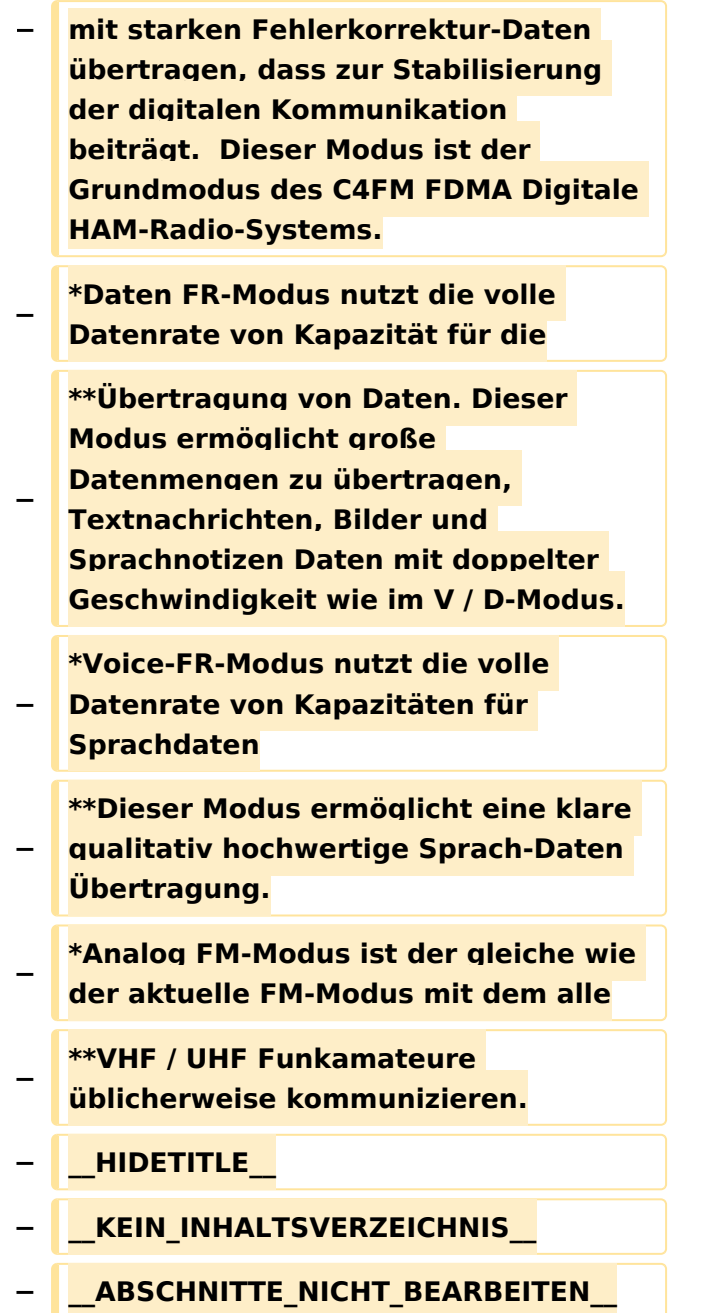

# Aktuelle Version vom 27. Oktober 2021, 01:05 Uhr

[Vorlage:User](https://wiki.oevsv.at/w/index.php?title=Vorlage:User&action=edit&redlink=1)

### <span id="page-6-0"></span>**Kategorie:C4FM und Benutzer:Oe1kbc: Unterschied zwischen den Seiten**

[VisuellWikitext](https://wiki.oevsv.at)

**[Version vom 11. März 2021, 16:02 Uhr](#page-15-0) [\(Q](#page-15-0) [uelltext anzeigen](#page-15-0))** [Oe1kbc](#page-6-0) [\(Diskussion](https://wiki.oevsv.at/w/index.php?title=Benutzer_Diskussion:Oe1kbc&action=view) | [Beiträge\)](https://wiki.oevsv.at/wiki/Spezial:Beitr%C3%A4ge/Oe1kbc) K [Markierung:](https://wiki.oevsv.at/wiki/Spezial:Markierungen) [Visuelle Bearbeitung](https://wiki.oevsv.at/w/index.php?title=Project:VisualEditor&action=view)

**[Aktuelle Version vom 21. Oktober 2021,](#page-6-0)  [09:07 Uhr](#page-6-0) [\(Quelltext anzeigen\)](#page-6-0)** [Oe1kbc](#page-6-0) ([Diskussion](https://wiki.oevsv.at/w/index.php?title=Benutzer_Diskussion:Oe1kbc&action=view) | [Beiträge](https://wiki.oevsv.at/wiki/Spezial:Beitr%C3%A4ge/Oe1kbc))

(create user page)

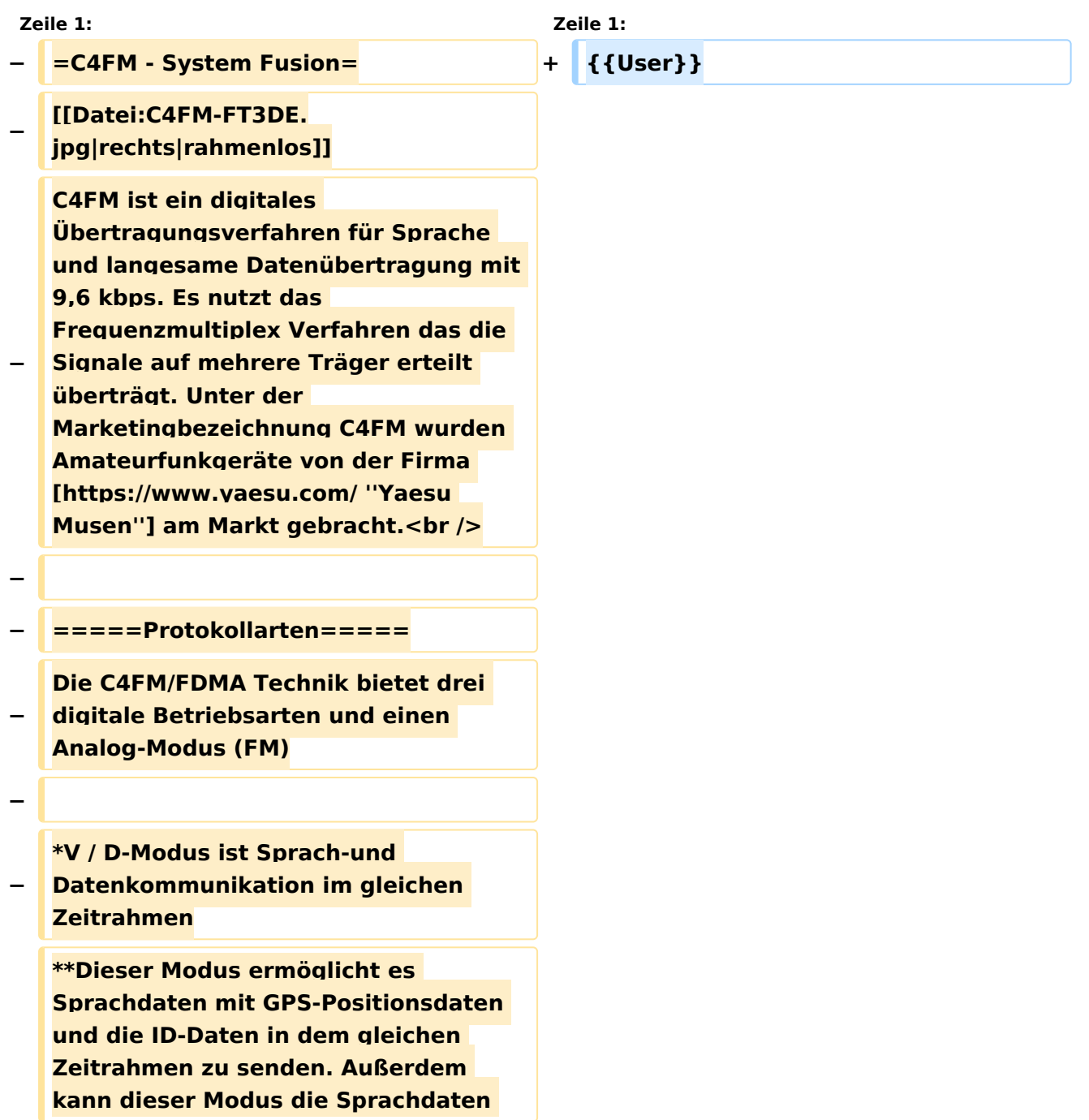

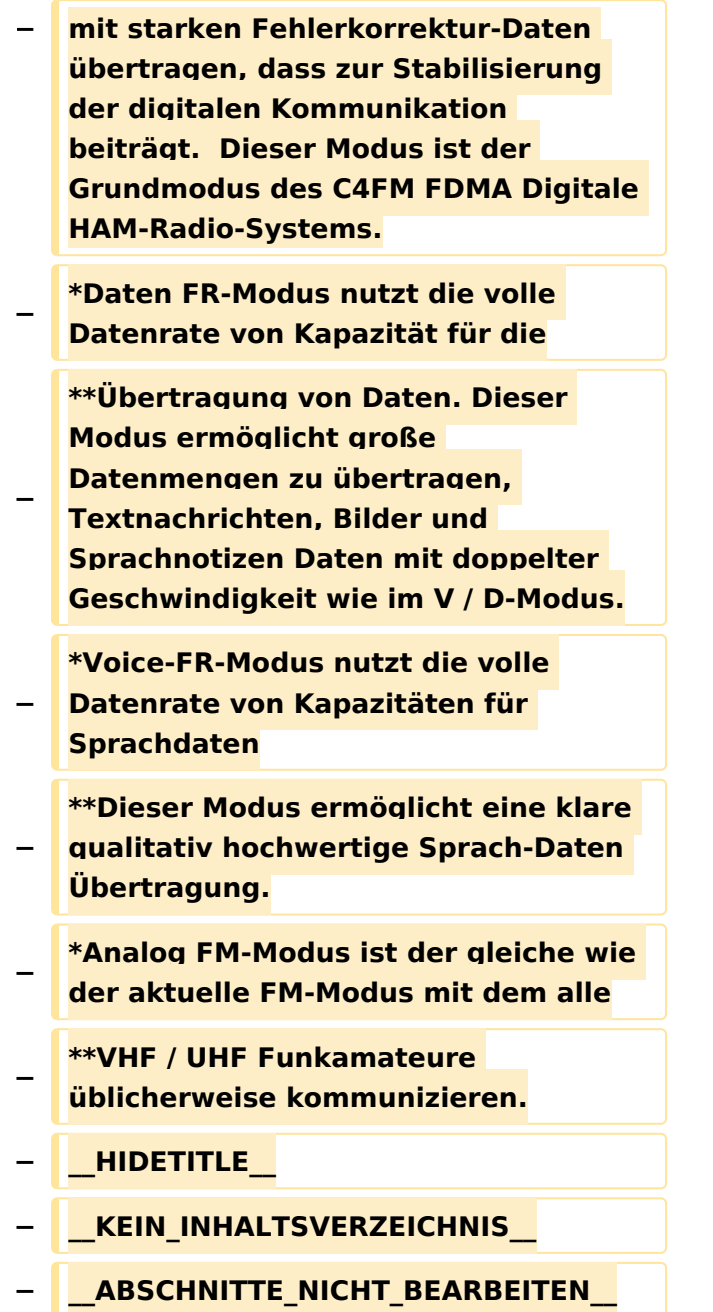

# Aktuelle Version vom 21. Oktober 2021, 09:07 Uhr

[Vorlage:User](https://wiki.oevsv.at/w/index.php?title=Vorlage:User&action=edit&redlink=1)

### <span id="page-8-0"></span>**Kategorie:C4FM und C4FM-Linksammlung: Unterschied zwischen den Seiten**

#### [VisuellWikitext](https://wiki.oevsv.at)

**[Version vom 11. März 2021, 16:02 Uhr](#page-15-0) [\(Q](#page-15-0) [Aktuelle Version vom 2. November 2021,](#page-8-0)  [uelltext anzeigen](#page-15-0))** [Oe1kbc](#page-6-0) [\(Diskussion](https://wiki.oevsv.at/w/index.php?title=Benutzer_Diskussion:Oe1kbc&action=view) | [Beiträge\)](https://wiki.oevsv.at/wiki/Spezial:Beitr%C3%A4ge/Oe1kbc) K [Markierung:](https://wiki.oevsv.at/wiki/Spezial:Markierungen) [Visuelle Bearbeitung](https://wiki.oevsv.at/w/index.php?title=Project:VisualEditor&action=view)

**[21:29 Uhr](#page-8-0) [\(Quelltext anzeigen\)](#page-8-0)** [Oe1kbc](#page-6-0) ([Diskussion](https://wiki.oevsv.at/w/index.php?title=Benutzer_Diskussion:Oe1kbc&action=view) | [Beiträge](https://wiki.oevsv.at/wiki/Spezial:Beitr%C3%A4ge/Oe1kbc)) K [Markierung](https://wiki.oevsv.at/wiki/Spezial:Markierungen): [Visuelle Bearbeitung](https://wiki.oevsv.at/w/index.php?title=Project:VisualEditor&action=view)

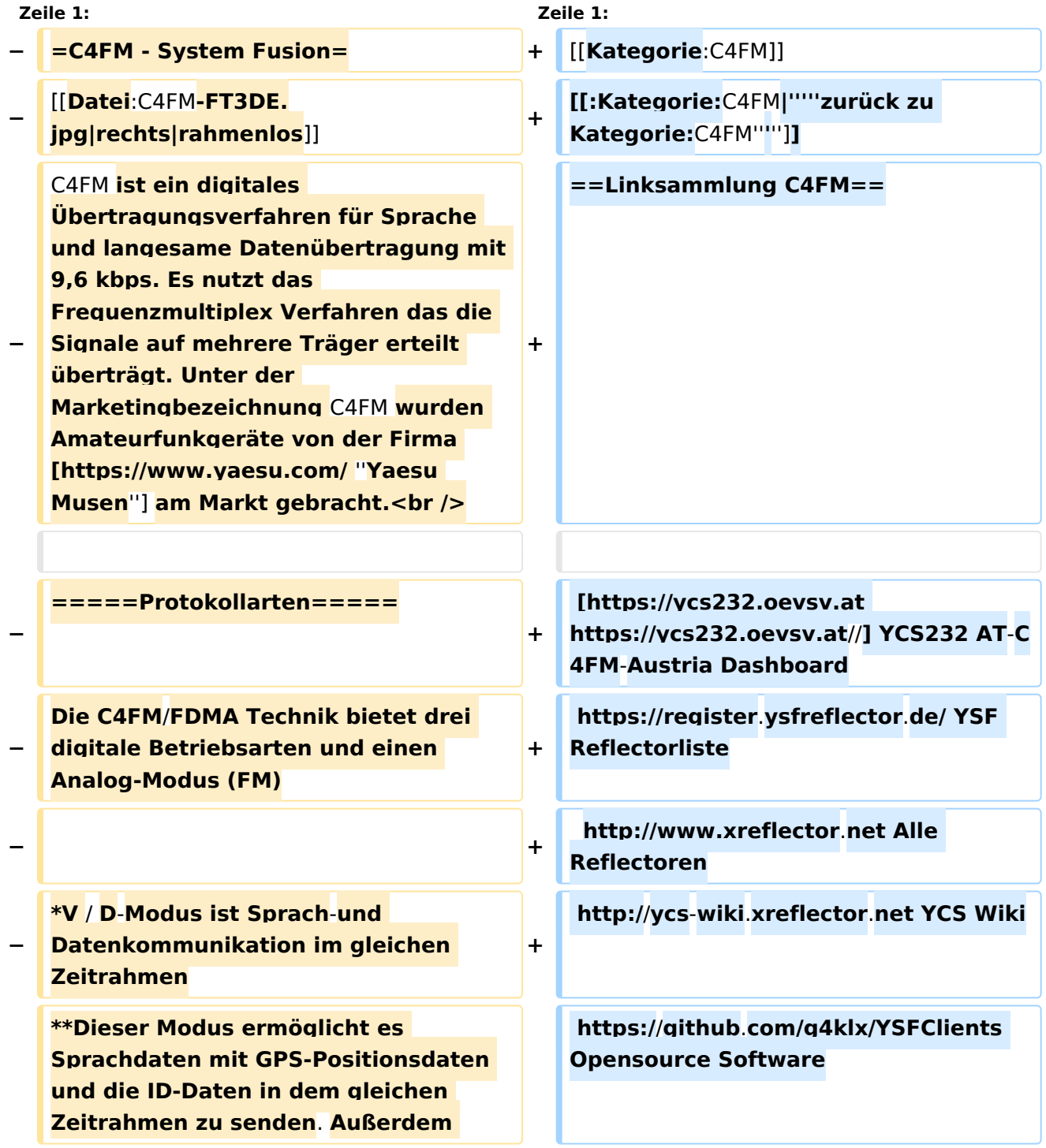

#### Kategorie:C4FM

# **BlueSpice4**

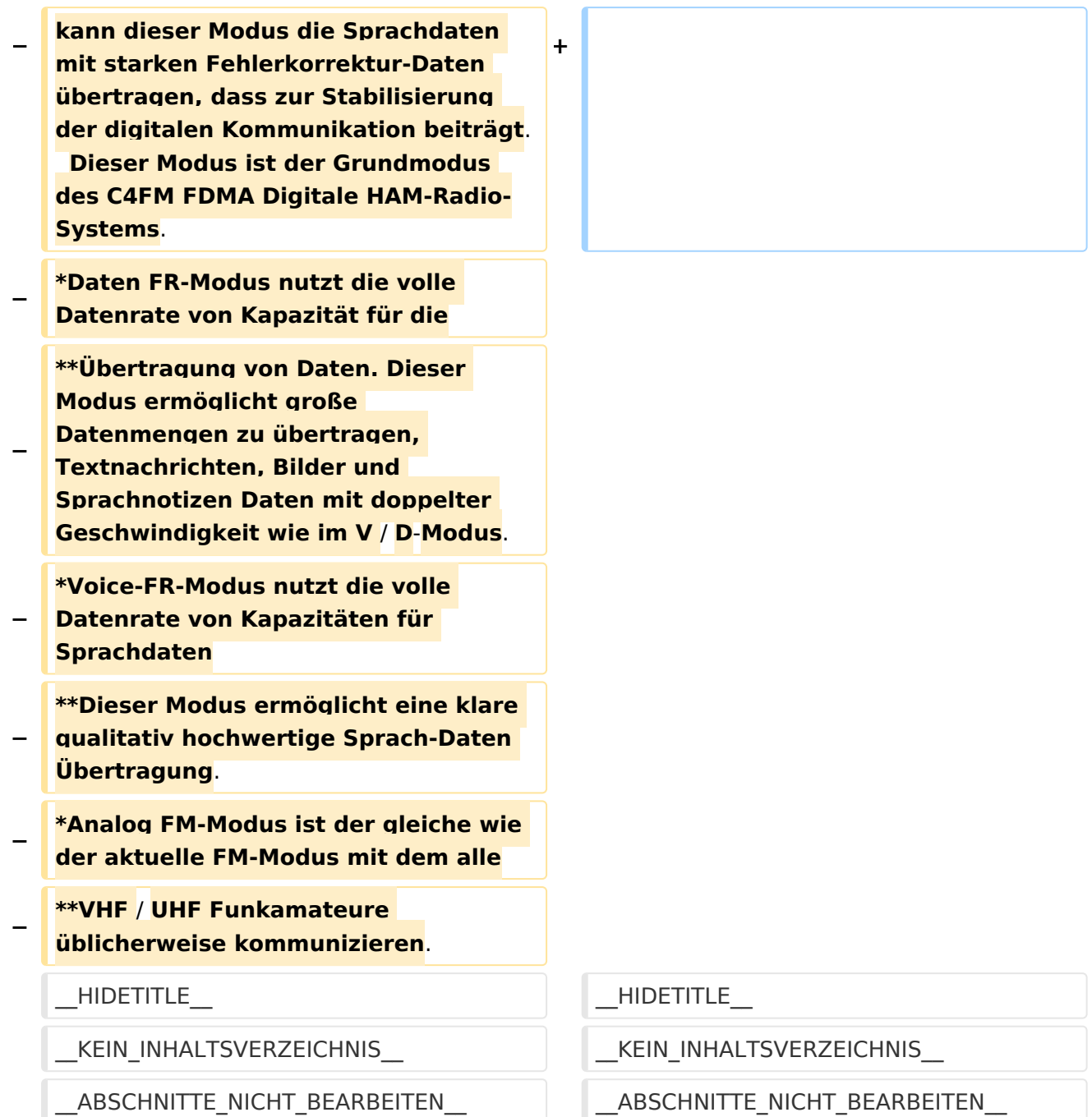

## Aktuelle Version vom 2. November 2021, 21:29 Uhr

#### *[zurück zu Kategorie:C4FM](#page-15-0)*

### Linksammlung C4FM

```
https://ycs232.oevsv.at// YCS232 AT-C4FM-Austria Dashboard
https://register.ysfreflector.de/ YSF Reflectorliste
http://www.xreflector.net Alle Reflectoren
http://ycs-wiki.xreflector.net YCS Wiki
https://github.com/g4klx/YSFClients Opensource Software
```
## <span id="page-11-0"></span>**Kategorie:C4FM und C4FM-Reflector-Routing: Unterschied zwischen den Seiten**

#### [VisuellWikitext](https://wiki.oevsv.at)

**[uelltext anzeigen](#page-15-0))** [Oe1kbc](#page-6-0) [\(Diskussion](https://wiki.oevsv.at/w/index.php?title=Benutzer_Diskussion:Oe1kbc&action=view) | [Beiträge\)](https://wiki.oevsv.at/wiki/Spezial:Beitr%C3%A4ge/Oe1kbc) K [Markierung:](https://wiki.oevsv.at/wiki/Spezial:Markierungen) [Visuelle Bearbeitung](https://wiki.oevsv.at/w/index.php?title=Project:VisualEditor&action=view)

#### **[Version vom 11. März 2021, 16:02 Uhr](#page-15-0) [\(Q](#page-15-0) [Aktuelle Version vom 11. März 2021, 11:](#page-11-0) [17 Uhr](#page-11-0) [\(Quelltext anzeigen\)](#page-11-0)** [Oe1kbc](#page-6-0) ([Diskussion](https://wiki.oevsv.at/w/index.php?title=Benutzer_Diskussion:Oe1kbc&action=view) | [Beiträge](https://wiki.oevsv.at/wiki/Spezial:Beitr%C3%A4ge/Oe1kbc)) K [Markierung](https://wiki.oevsv.at/wiki/Spezial:Markierungen): [Visuelle Bearbeitung](https://wiki.oevsv.at/w/index.php?title=Project:VisualEditor&action=view)

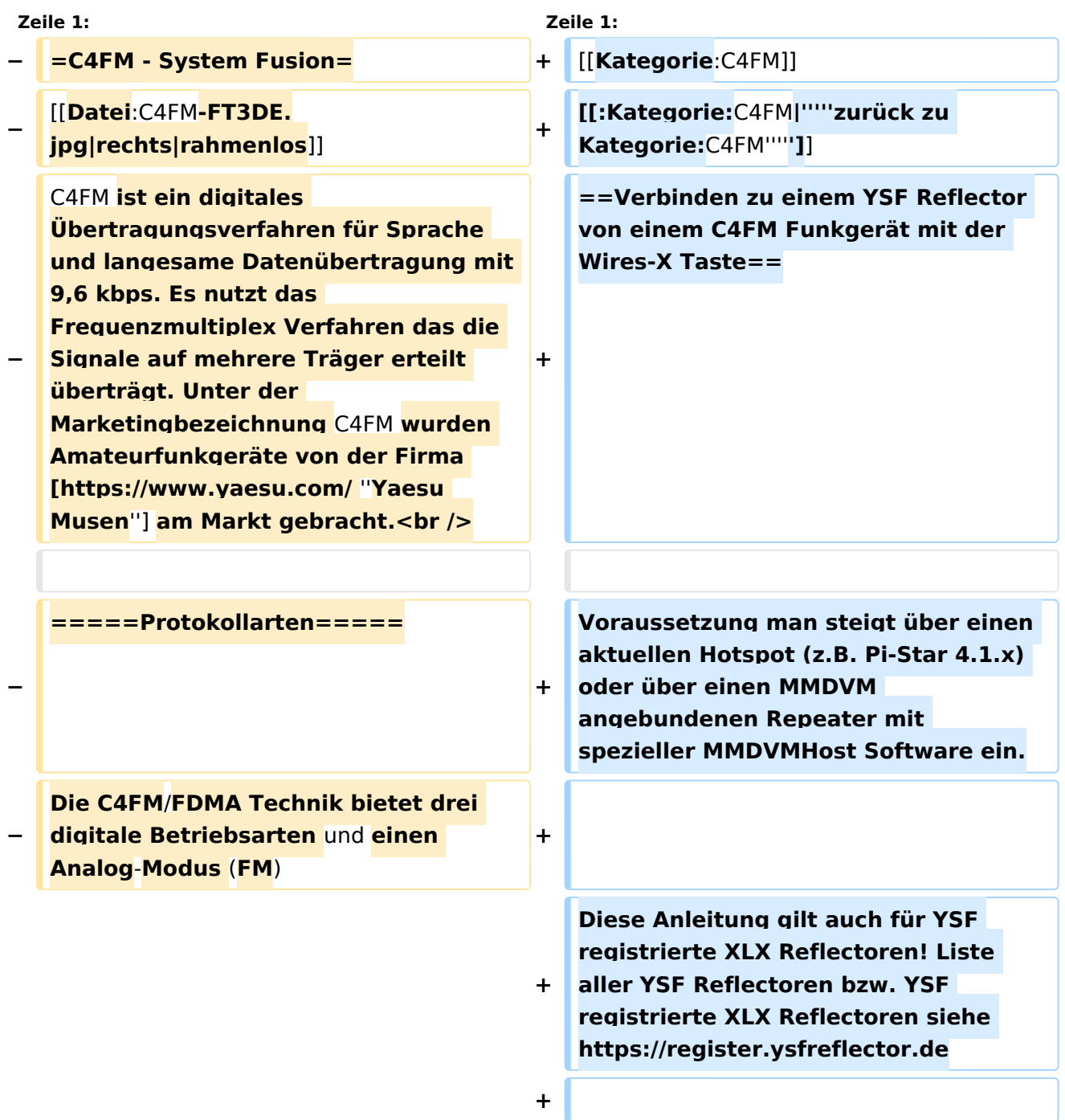

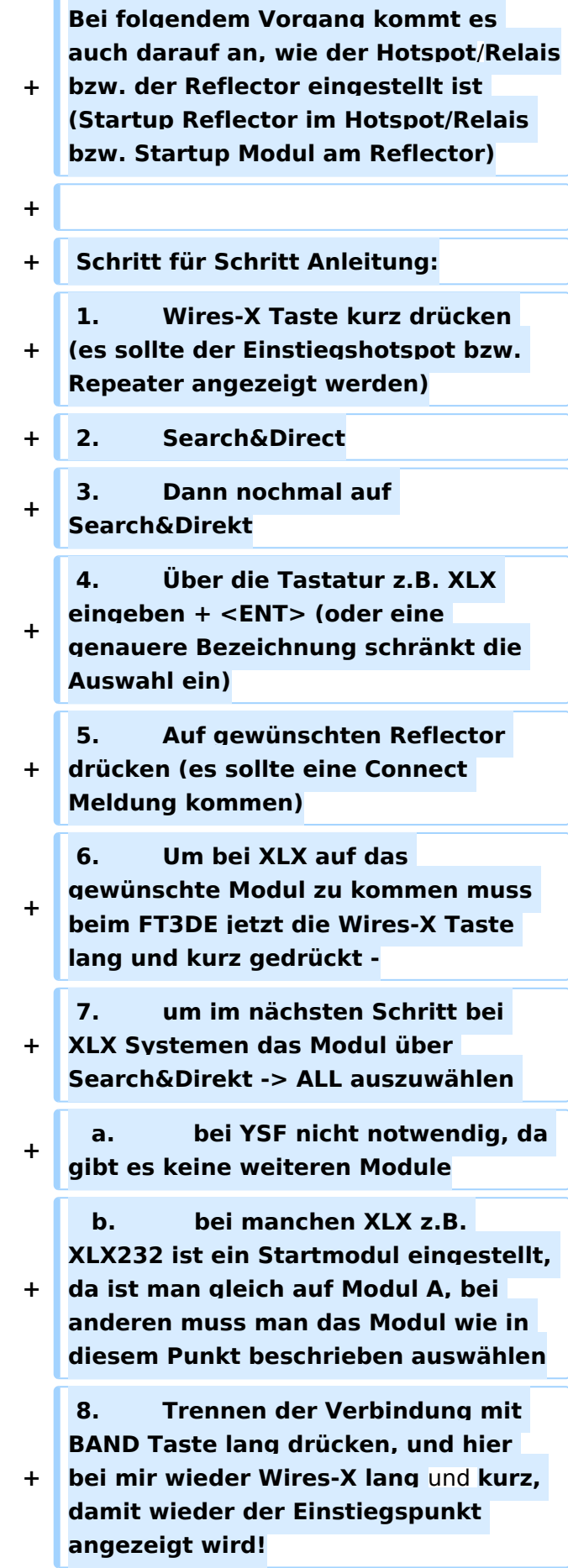

**−**

**−**

**−**

**−**

**+**

**+**

**+ 9. u.s.w.**

**Also das wichtigste bei der Bedienung ist, zumindest beim FT3DE, dass man immer neu in das Wires**-**X Menu einsteigen muss** (**Wires-X lang und** 

**kurz**) **um den aktuellen Status zu sehen! Möglicherweise handelt es sich hier um einen offenen Bug!**

**\*V / D-Modus ist Sprach-und Datenkommunikation im gleichen Zeitrahmen**

**\*\*Dieser Modus ermöglicht es Sprachdaten mit GPS-Positionsdaten und die ID-Daten in dem gleichen Zeitrahmen zu senden. Außerdem kann dieser Modus die Sprachdaten** 

- **− mit starken Fehlerkorrektur-Daten übertragen, dass zur Stabilisierung der digitalen Kommunikation beiträgt. Dieser Modus ist der Grundmodus des C4FM FDMA Digitale HAM-Radio-Systems.**
- **− \*Daten FR-Modus nutzt die volle Datenrate von Kapazität für die**

**\*\*Übertragung von Daten. Dieser Modus ermöglicht große Datenmengen zu übertragen, Textnachrichten, Bilder und Sprachnotizen Daten mit doppelter** 

**Geschwindigkeit wie im V / D-Modus.**

**− \*Voice-FR-Modus nutzt die volle Datenrate von Kapazitäten für Sprachdaten**

**\*\*Dieser Modus ermöglicht eine klare qualitativ hochwertige Sprach-Daten Übertragung.**

**\*Analog FM-Modus ist der gleiche wie der aktuelle FM-Modus mit dem alle**

#### **− \*\*VHF / UHF Funkamateure üblicherweise kommunizieren.**

 $\_$ HIDETITLE $\_$ 

\_\_ABSCHNITTE\_NICHT\_BEARBEITEN\_\_ \_\_ABSCHNITTE\_NICHT\_BEARBEITEN\_\_

KEIN\_INHALTSVERZEICHNIS\_\_\_\_\_\_\_\_\_\_\_\_\_\_\_\_\_\_\_\_\_KEIN\_INHALTSVERZEICHNIS

## Aktuelle Version vom 11. März 2021, 11:17 Uhr

#### *[zurück zu Kategorie:C4FM](#page-15-0)*

### Verbinden zu einem YSF Reflector von einem C4FM Funkgerät mit der Wires-X Taste

Voraussetzung man steigt über einen aktuellen Hotspot (z.B. Pi-Star 4.1.x) oder über einen MMDVM angebundenen Repeater mit spezieller MMDVMHost Software ein.

Diese Anleitung gilt auch für YSF registrierte XLX Reflectoren! Liste aller YSF Reflectoren bzw. YSF registrierte XLX Reflectoren siehe <https://register.ysfreflector.de>

Bei folgendem Vorgang kommt es auch darauf an, wie der Hotspot/Relais bzw. der Reflector eingestellt ist (Startup Reflector im Hotspot/Relais bzw. Startup Modul am Reflector)

```
Schritt für Schritt Anleitung:
1. Wires-X Taste kurz drücken (es sollte der Einstiegshotspot bzw. 
Repeater angezeigt werden)
2. Search&Direct
3. Dann nochmal auf Search&Direkt
4. Über die Tastatur z.B. XLX eingeben + <ENT> (oder eine genauere 
Bezeichnung schränkt die Auswahl ein)
5. Auf gewünschten Reflector drücken (es sollte eine Connect Meldung 
kommen)<br>6.
         Um bei XLX auf das gewünschte Modul zu kommen muss beim FT3DE jetzt
die Wires-X Taste lang und kurz gedrückt -
         um im nächsten Schritt bei XLX Systemen das Modul über
Search&Direkt -> ALL auszuwählen 
 a. bei YSF nicht notwendig, da gibt es keine weiteren Module
 b. bei manchen XLX z.B. XLX232 ist ein Startmodul eingestellt, da 
ist man gleich auf Modul A, bei anderen muss man das Modul wie in diesem 
Punkt beschrieben auswählen
8. Trennen der Verbindung mit BAND Taste lang drücken, und hier bei 
mir wieder Wires-X lang und kurz, damit wieder der Einstiegspunkt angezeigt 
wird!
9. u.s.w.
```
Also das wichtigste bei der Bedienung ist, zumindest beim FT3DE, dass man immer neu in das Wires-X Menu einsteigen muss (Wires-X lang und kurz) um den aktuellen Status zu sehen! Möglicherweise handelt es sich hier um einen offenen Bug!

## <span id="page-15-0"></span>**Kategorie:C4FM: Unterschied zwischen den Versionen**

[Versionsgeschichte interaktiv durchsuchen](https://wiki.oevsv.at) [VisuellWikitext](https://wiki.oevsv.at)

**[Version vom 11. März 2021, 16:02 Uhr](#page-15-0) [\(Q](#page-15-0) [uelltext anzeigen](#page-15-0))** [Oe1kbc](#page-6-0) [\(Diskussion](https://wiki.oevsv.at/w/index.php?title=Benutzer_Diskussion:Oe1kbc&action=view) | [Beiträge\)](https://wiki.oevsv.at/wiki/Spezial:Beitr%C3%A4ge/Oe1kbc) K [Markierung:](https://wiki.oevsv.at/wiki/Spezial:Markierungen) [Visuelle Bearbeitung](https://wiki.oevsv.at/w/index.php?title=Project:VisualEditor&action=view)

[← Zum vorherigen Versionsunterschied](#page-15-0)

#### **[Aktuelle Version vom 16. Dezember](#page-15-0)  [2021, 16:17 Uhr](#page-15-0) ([Quelltext anzeigen](#page-15-0))** [OE3DZW](#page-4-0) [\(Diskussion](https://wiki.oevsv.at/w/index.php?title=Benutzer_Diskussion:OE3DZW&action=view) | [Beiträge\)](https://wiki.oevsv.at/wiki/Spezial:Beitr%C3%A4ge/OE3DZW) (Restore) [Markierung](https://wiki.oevsv.at/wiki/Spezial:Markierungen): [Visuelle Bearbeitung](https://wiki.oevsv.at/w/index.php?title=Project:VisualEditor&action=view)

(9 dazwischenliegende Versionen von 2 Benutzern werden nicht angezeigt)

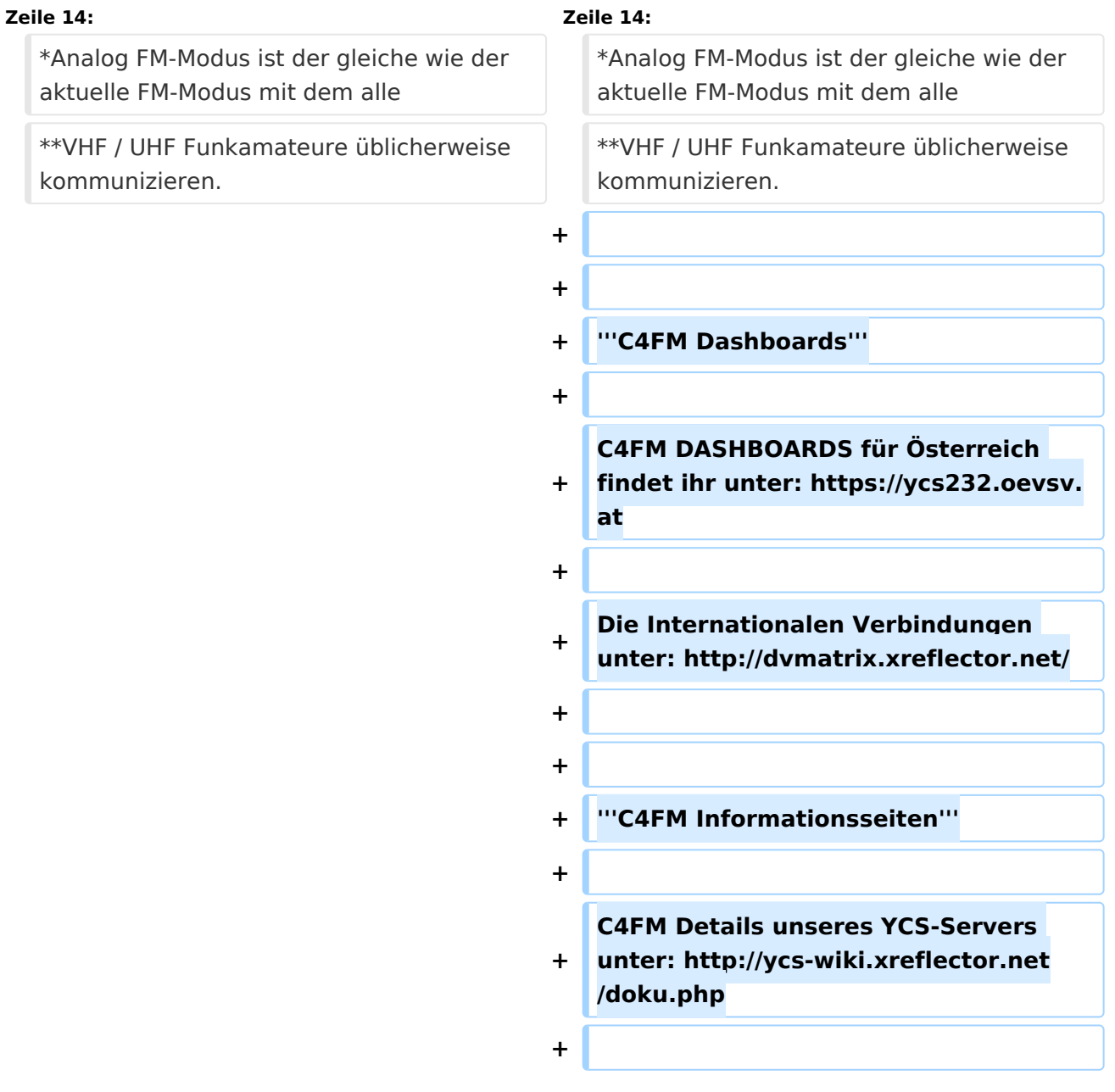

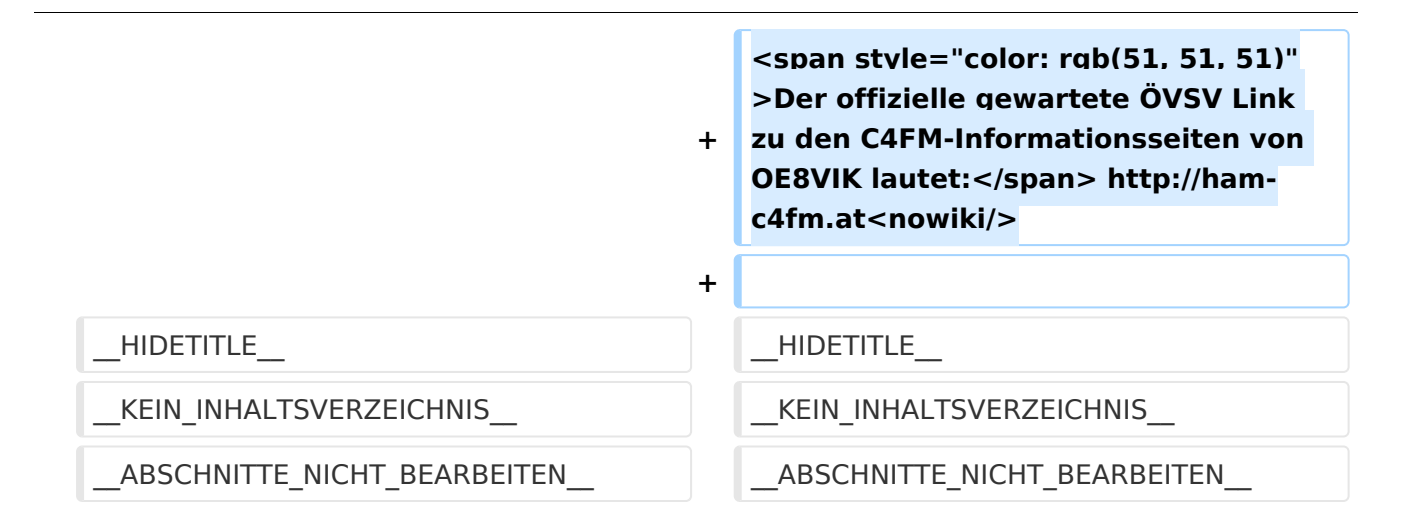

# Aktuelle Version vom 16. Dezember 2021, 16:17 Uhr

# **C4FM \- System Fusion**

C4FM ist ein digitales Übertragungsverfahren für Sprache und langesame Datenübertragung mit 9,6 kbps. Es nutzt das Frequenzmultiplex Verfahren das die Signale auf mehrere Träger erteilt überträgt. Unter der Marketingbezeichnung C4FM wurden Amateurfunkgeräte von der Firma *[Yaesu Musen](https://www.yaesu.com/)* am Markt gebracht.

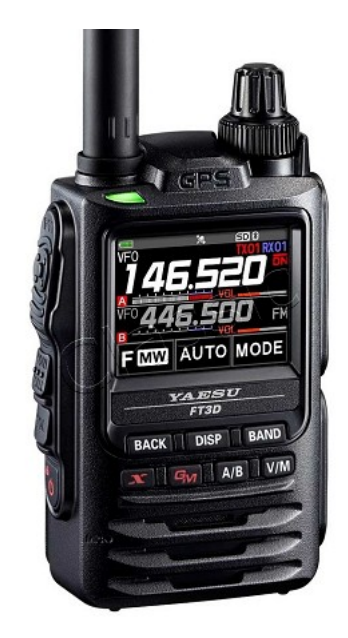

#### Protokollarten

Die C4FM/FDMA Technik bietet drei digitale Betriebsarten und einen Analog-Modus (FM)

- V / D-Modus ist Sprach-und Datenkommunikation im gleichen Zeitrahmen
	- $\circ$  Dieser Modus ermöglicht es Sprachdaten mit GPS-Positionsdaten und die ID-Daten in dem gleichen Zeitrahmen zu senden. Außerdem kann dieser Modus die Sprachdaten mit starken Fehlerkorrektur-Daten übertragen, dass zur Stabilisierung der digitalen Kommunikation beiträgt. Dieser Modus ist der Grundmodus des C4FM FDMA Digitale HAM-Radio-Systems.
- Daten FR-Modus nutzt die volle Datenrate von Kapazität für die
	- $\circ$  Übertragung von Daten. Dieser Modus ermöglicht große Datenmengen zu übertragen, Textnachrichten, Bilder und Sprachnotizen Daten mit doppelter Geschwindigkeit wie im V / D-Modus.

- Voice-FR-Modus nutzt die volle Datenrate von Kapazitäten für Sprachdaten  $\circ$  Dieser Modus ermöglicht eine klare qualitativ hochwertige Sprach-Daten Übertragung.
- Analog FM-Modus ist der gleiche wie der aktuelle FM-Modus mit dem alle
	- $\circ$  VHF / UHF Funkamateure üblicherweise kommunizieren.

#### **C4FM Dashboards**

C4FM DASHBOARDS für Österreich findet ihr unter:<https://ycs232.oevsv.at>

Die Internationalen Verbindungen unter:<http://dvmatrix.xreflector.net/>

#### **C4FM Informationsseiten**

C4FM Details unseres YCS-Servers unter: <http://ycs-wiki.xreflector.net/doku.php>

Der offizielle gewartete ÖVSV Link zu den C4FM-Informationsseiten von OE8VIK lautet: [http://ham](http://ham-c4fm.at)[c4fm.at](http://ham-c4fm.at)

## Seiten in der Kategorie "C4FM"

Folgende 2 Seiten sind in dieser Kategorie, von 2 insgesamt.

### **C**

- [C4FM-Linksammlung](#page-8-0)
- [C4FM-Reflector-Routing](#page-11-0)